## **TABLETY DO ŠKOL**

**– POMŮCKA PRO PEDAGOGA VE SVĚTĚ DIGITÁLNÍHO VZDĚLÁVÁNÍ**

## **Mobilní dotyková zařízení**

## **ZÁKLADY OVLÁDÁNÍ MOBILNÍHO ZAŘÍZENÍ VČETNĚ JEHO INTEGRACE DO STÁVAJÍCÍ INFRASTRUKTURY**

**Gesta**

**Příslušenství**

**Tablet ve škole**

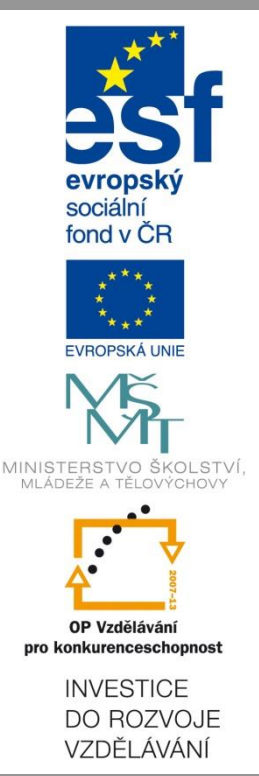

**Pavla Velecká**

**Prosinec 2014**

<span id="page-1-0"></span>Název projektu: Tablety do škol - pomůcka pro pedagoga ve světě digitálního vzdělávání Registrační číslo projektu: CZ.1.07/1.3.00/51.0002

Tento produkt je spolufinancován z Evropského sociálního fondu a státního rozpočtu České republiky.

### **Toto dílo je licencováno pod licencí Creative Commons.**

[Uveďte autora – Neužívejte komerčně – Zachovejte licenci].

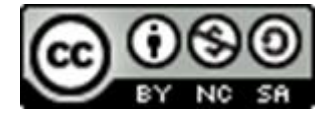

# Obsah

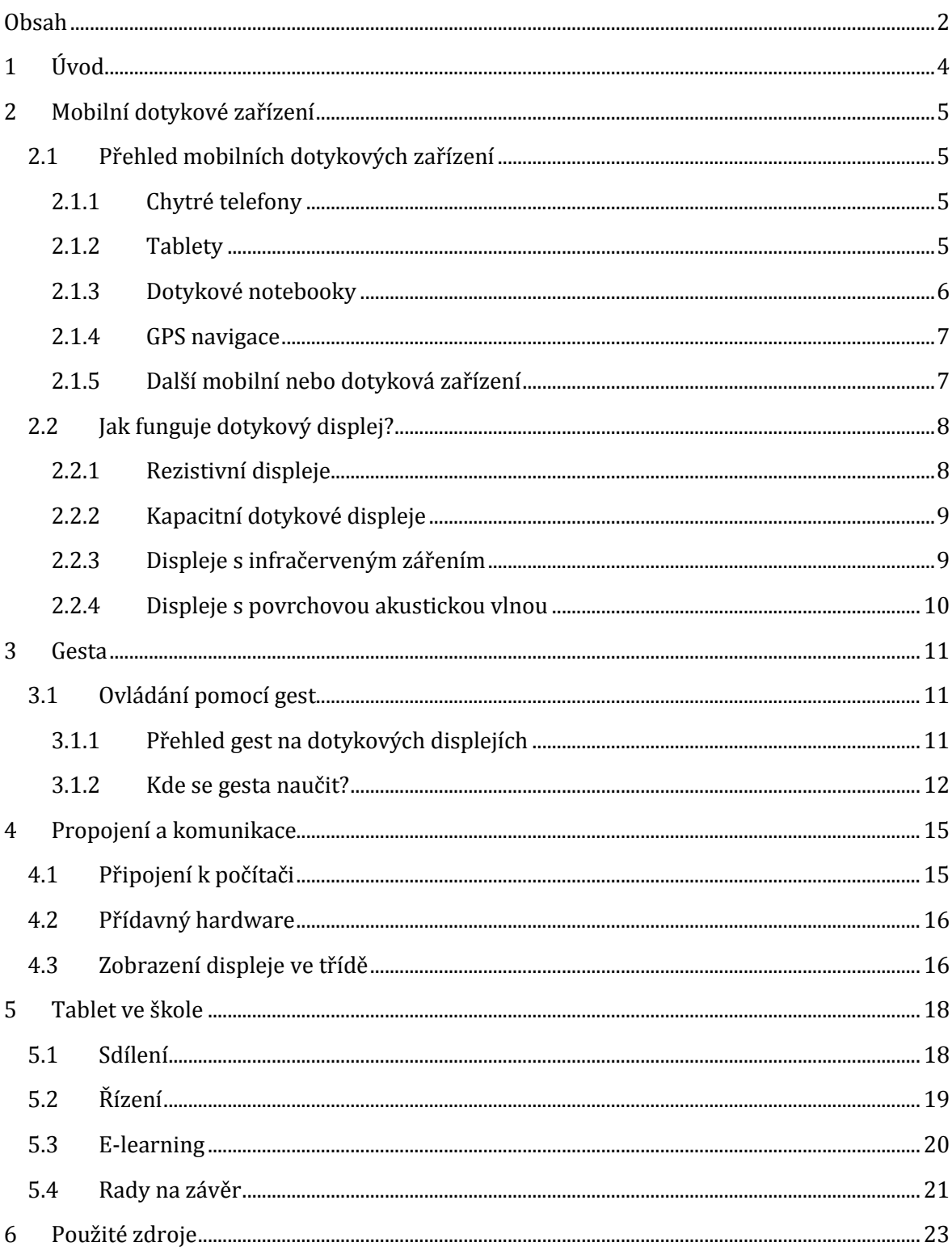

# <span id="page-3-0"></span>**1 Úvod**

V této příručce se seznámíte s mobilními dotykovými zařízeními. Zjistíte, jaká je současná nabídka a které mají jednotlivá zařízení výhody. Další část je věnovaná moderním technologiím, konkrétně zde zjistíte jak fungují dotykové displeje, seznámíte se různými technickými principy a možnostmi jejich využití.

Hlavní těžiště této práce leží v seznámení s ovládáním mobilního dotykového zařízení. Jedna kapitola je kompletně věnována dotykovým gestům, kterými se tablety ovládají. Najdete zde i stručný návod jak podstoupit krátký výukový kurz gest dvěma prsty.

V další části se seznámíte s ovládáním tabletu a jeho připojováním k jiným zařízením. Zjistíte, jak lze tablet propojit s počítačem, dataprojektorem nebo televizorem.

Poslední část je věnovaná integraci tabletů do školní infrastruktury. Uvidíte jak je možné změnit přístup k vyučovacímu procesu, jak moderně přistupovat k řízení zaměstnanců, případně jak zapojit do výuky e-learningové metody.

Najdete zde i konkrétní rady, tipy a triky vycházející z praxe, které vám umožní efektivně, rychle a bez problémů pochopit problematiku implementace mobilních dotykových zařízení do školství a vyhnout se případným úskalím.

# <span id="page-4-0"></span>**2 Mobilní dotykové zařízení**

## <span id="page-4-1"></span>**2.1 Přehled mobilních dotykových zařízení**

Vývoj elektroniky a informačních technologií je velice rychlý a tak se v současnosti setkáváme se stále větší nabídkou mobilních dotykových zařízení. Pro představu, inspiraci a pro zlepšení orientace si pojďme představit nejvýznamnější trendy a produkty v této oblasti.

### <span id="page-4-2"></span>**2.1.1 Chytré telefony**

Pod názvem chytrý telefon neboli smartphone rozumíme mobilní telefon s operačním systémem. Smartphone slouží k telefonování, psaní sms a posílání mms jako běžný mobilní telefon nabízí však mnoho dalších funkcí. Smartphony jsou opatřeny nejčastěji dotykovým displejem. Délka jejich úhlopříčky se pohybuje od 2,5 do 5 palců (5 palců = 12,7 cm).

**Poznámka**: Existuje několik modelů chytrých telefonů, které mají klasickou hardwarovou klávesnici, tedy jsou opatřeny tlačítky. Jsou to např. modely firmy Blackberry nebo Nokia. Oproti starším modelům mobilních telefonů jsou zde k dispozici většinou klávesnice *qwerty* (co znak, to tlačítko).

Jak bylo řečeno, chytré telefony mají vlastní operační systém a umožňují uživateli využívat mnoho aplikací, které zvyšují jejich využitelnost. Smartphone je možné připojit k internetu, obstarat z něj elektronickou poštu, stahovat aplikace a hry. Samozřejmostí je fotoaparát, často s možností záznamu videosekvencí. Chytré telefony slouží jako diktafon, paměťové médium, využívají se k poslechu hudby, jako navigace v automobilech i k videohovorům. Disponují většinou připojením bluetooth, takže mezi nimi lze přímo přenášet data.

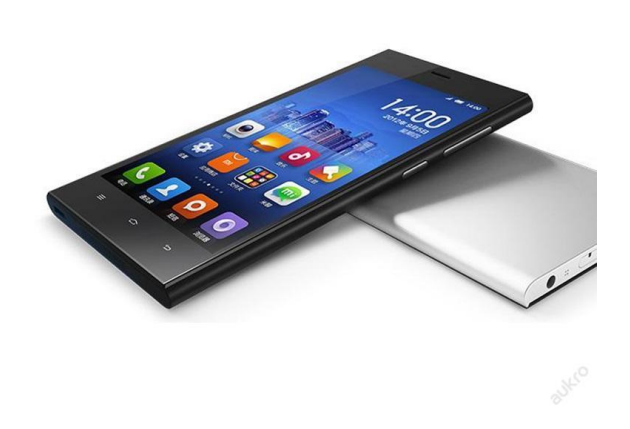

Využití smartphonů je široké a lze si lehce představit, že v budoucnosti poroste i jejich vliv na vyučovací proces. V případě škola bude mít kvalitní wifi síť s možností připojení žáků, bude možné využít žákovská zařízení přímo ve výuce. Například k hlasování nebo týmové spolupráci na společném dokumentu.

### <span id="page-4-3"></span>**2.1.2 Tablety**

Tabletem rozumíme mobilní dotykové zařízení, jehož displej mívá úhlopříčku delší než 7 palců (17,8 cm). Nejčastějšími rozměry jsou displeje sedmi nebo desetipalcové. Tablet je něco jako kapesní počítač, disponuje všemi funkcemi jako chytrý telefon. Liší se od něho tím, že do něho nelze zapojit SIM kartu, klasické telefonování tedy není možné.

Tablety jsou však většinou vybaveny výkonnějším hardwarem než telefony, poskytují uživatelům větší komfort při jejich používání.

Existují tři základní platformy tabletů. Jsou to iPady od firmy Apple, vybavené operačním systémem iOS; dále tablety s operačním systémem Windows 8; největší procento na trhu zaujímají tablety s operačním systémem Android, které vyrábí mnoho výrobců.

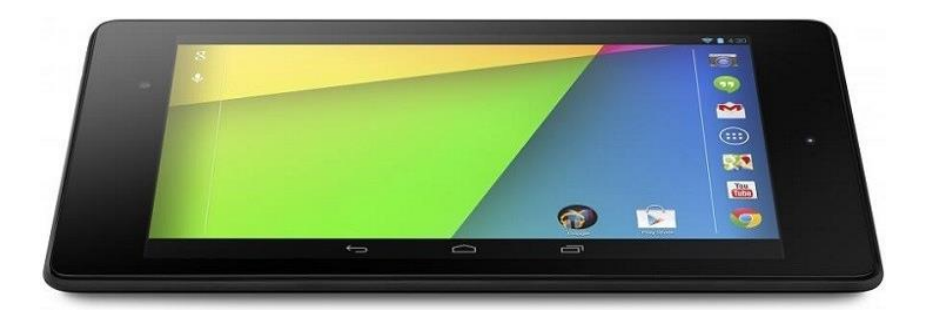

Tablet je úplně předurčen tomu, stát se dokonalou pomůckou pedagoga. Je malý, lehký, přenosný, takže učitel může mít internet, vlastní elektronické přípravy i školní matriku neustále při sobě. Zejména při využití cloudu jsou možnosti využití těchto zařízení obrovské

### <span id="page-5-0"></span>**2.1.3 Dotykové notebooky**

Pro náročné uživatele, kteří chtějí skloubit pohodlnost a komfort dotykového displeje s praktičností notebooku, jsou určena hybridní zařízení – dotykové notebooky nebo ultrabooky.

**Poznámka**: Pokud se vám zdá matoucí nepřehlednost názvů jako notebook, ultrabook či netbook, tak zde přináším malý slovníček:

**notebook** – přenosný počítač, pojem nadřazený všem následujícím, již dlouho mají notebooky srovnatelný výkon se stolními počítači;

**netbook** – malý, lehký notebook sloužící zejména k internetové komunikaci;

**ultrabook** – obchodní označení notebooků, které plní závazná kritéria firmy Intel, jsou rychlé, výkonné a mají definovanou výdrž baterie;

**MacBook** (iBook) – přenosný počítač firmy Apple, vyznačuje se vynikající kvalitou, nízkou hmotností a dlouhou dobou výdrže baterie;

**ChromeBook** – přenosný počítač vybavený operačním systémem Chrome, extrémně levné přístroje od renomovaných výrobců, jejich uplatnění je zejména ve spojení s cloudem Google. **Smart Notebook** – jen pro úplnost, není to zařízení, ale program od kanadské firmy Smart Technologies a dodává se s interaktivními tabulemi SMART.

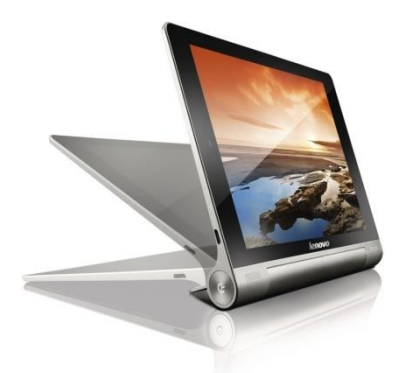

Dotykové notebooky jsou vynikajícím řešením pro člověka, který potřebuje na jednom zařízení kombinovat seriózní práci se zábavou. Notebook má klávesnici, která je otočná, nebo úplně odpojitelná a umožňuje tak práci v kancelářských programech, rychlé prohlížení internetu, psaní e-mailů apod.

Současně je však displej dotykový, takže uživatel může využívat aplikace, hry a další služby jako na tabletu.

Pro pedagogy se jeví tato zařízení jako velice perspektivní s velkými možnostmi využití. Hlavně ve spojení s možností připojit je jednoduše k dataprojektoru v učebně.

### <span id="page-6-0"></span>**2.1.4 GPS navigace**

Běžně užívaná zkratka GPS znamená Global Positioning System, což je původně americký vojenský družicový systém, umožňující přesné určení místa a času na Zeměkouli. V současné době se využívá i v civilní sféře zejména k navigování v dopravě.

Moderní GPS přístroje jsou opatřeny dotykovým displejem a někdy nabízí i jiné než navigační služby.

Díky rozmachu této technologie se objevilo

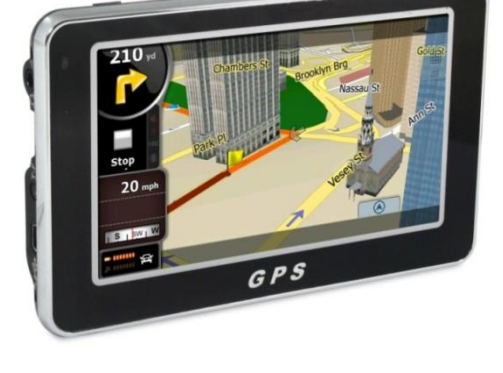

i nové turisticko-sportovní odvětví, tzv. geocaching. Jedná se o aktivitu, kdy jednotlivec, nebo skupina lidí hledá v přírodě i ve městech ukryté mety, od nichž zná pouze přesné GPS souřadnice. Informace o úkrytech jsou k dispozici na internetu.

Ve školství se dá toto zařízení využít při terénních cvičeních, na exkurzích a výletech, stejně jako při rozšířené výuce zeměpisu a topografie.

### <span id="page-6-1"></span>**2.1.5 Další mobilní nebo dotyková zařízení**

Na trhu existuje i několik dalších zajímavých produktů, které sice nemůžeme zařadit mezi mobilní dotyková zařízení, protože mají pouze jednu z těchto vlastností. Jsou to však zařízení, která by určitě mohla najít uplatnění ve vyučovacím procesu.

Na prvním místě zmíním **čtečky** elektronických knih. Jedná se o přístroje podobné malému tabletu. Jejich displej je však černobílý a je určen hlavně k zobrazování textu. Čtečky se vyznačují velmi dlouhou výdrží baterie, nízkou hmotností a uživatelskou jednoduchostí.

Ve školství se nabízí možnost využít je k četbě. Skutečně již proběhlo několik projektů, a to i v České republice, které si vzaly za cíl popularizaci literatury. Studentům byly dány k dispozici čtečky s doporučeným obsahem e-knih. Zkušenosti jsou veskrze pozitivní, ale využití čteček ve výuce zatím oproti tabletům zaostává. Je to určitě i tím, že jejich displej není v naprosté většině případů

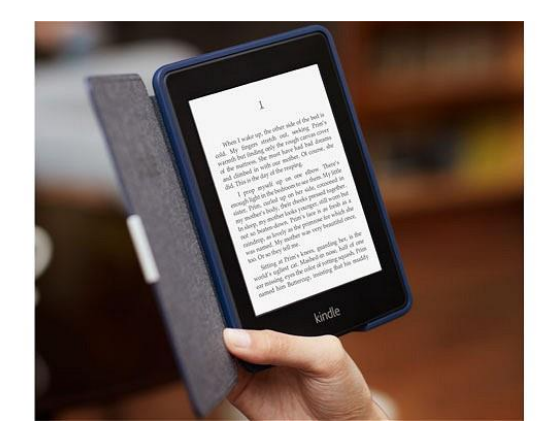

dotykový, čtečky se ovládají tlačítky. Je to logické, protože jejich displej má unikátní vlastnosti, nesvítí a je možné jej číst i na přímém slunci. Chová se mnohem více jako papír než jako displej tabletu.

Dalším druhem zařízení, které doznává v posledních letech celosvětově obrovského rozmachu, jsou tzv. počítače **All in One**. Jedná se o silně integrované zařízení, které vypadá jako monitor. Je to však celý, výkonný počítač skrytý v této podobě. Samozřejmostí je zde dotykový displej, který je mnohonásobně větší než u tabletů.

Ve výuce tato zařízení zcela jistě najdou své uplatnění, ovšem až klesne jejich cena. Jejich využití je možné zejména u menších dětí, kde se výrazně uplatní intuice a kreativita při řešení nejrůznějších úkolů.

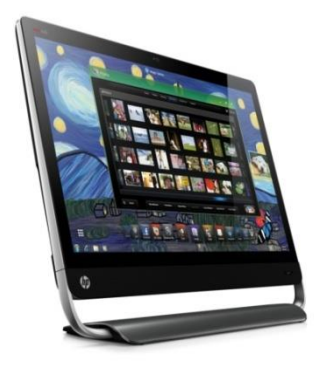

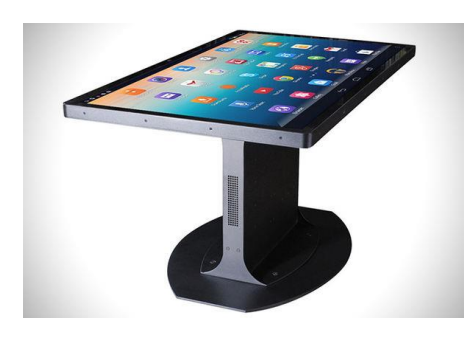

Jako poslední si představíme zařízení **Multitouch Table**. Tedy dotykový stůl. Jedná se o zařízení, jehož pořizovací cena je opět mimo možnosti většiny škol. Avšak pedagogický potenciál v sobě skrývá obrovský.

Jedná se o zařízení, na kterém může pracovat více osob současně. Vést diskuzi, výklad nebo procvičování u tohoto stolu může být opravdu zajímavost, která by většinu žáků a studentů zajímala a bavila.

## <span id="page-7-0"></span>**2.2 Jak funguje dotykový displej?**

Dotykový displej je velmi podmanivou a okouzlující technickou vymožeností. Podívejme se na to jak vlastně funguje.

### <span id="page-7-1"></span>**2.2.1 Rezistivní displeje**

Prvním z konstrukčních řešení dotykových displejů je tzv. rezistivní technologie. Dá se říci, že to jsou displeje zaznamenávající tlak.

Systém je tvořen pružnou membránou, která je na povrchu displeje. Membrána je zevnitř pokryta velmi tenkou průhlednou kovovou vrstvou. Pod membránou je také vodivá průhledná vrstva, která je ale pevná. Mezi vrstvami je pak velmi tenká vzduchová mezera s rastrem izolačních podpěr, které vodivé vrstvy izolují od sebe. Obě vrstvy jsou připojeny k řídicímu a vyhodnocovacímu modulu.

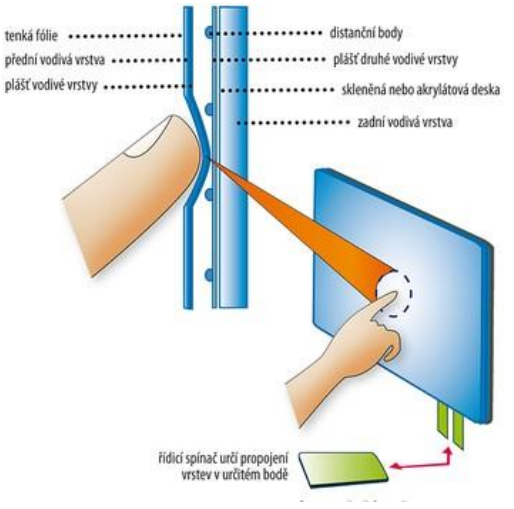

Při dotyku se horní vrstva prohne a v daném místě se vodivě spojí s vrstvou spodní. Mezi vrstvami pak začne procházet elektrický proud a kontroler pak vypočítá na základě velikosti jednotlivých proudů polohu bodu dotyku. Princip technologie je znázorněn na následujícím obrázku.

Výhodou tohoto řešení displeje je především to, že k dotyku lze použít prakticky cokoli. Může to být špička prstu a třeba i v rukavici, tužka nebo jakýkoli jiný předmět. Jde tu v podstatě jen o vyvinutý tlak na horní vodivou vrstvu. Rezistivní dotykové displeje jsou velice odolné a používají se proto mj. i v průmyslových aplikacích.

#### <span id="page-8-0"></span>**2.2.2 Kapacitní dotykové displeje**

Kapacitní displeje jsou v současnosti pro tablety a smartphony nejčastěji využívanou technologií. Funkce těchto displejů je založena na vodivosti lidského těla. Povrch kapacitního dotykového displeje je pokryt vodivou vrstvou. Při dotyku prstem ruky na displej, vznikne mezi okraji displeje a vodivou rukou kapacita, přes kterou se uzavírá se elektrický obvod. Kontroler neboli mikročip pak analýzou vzniklých kapacit přesně určí polohu prstu.

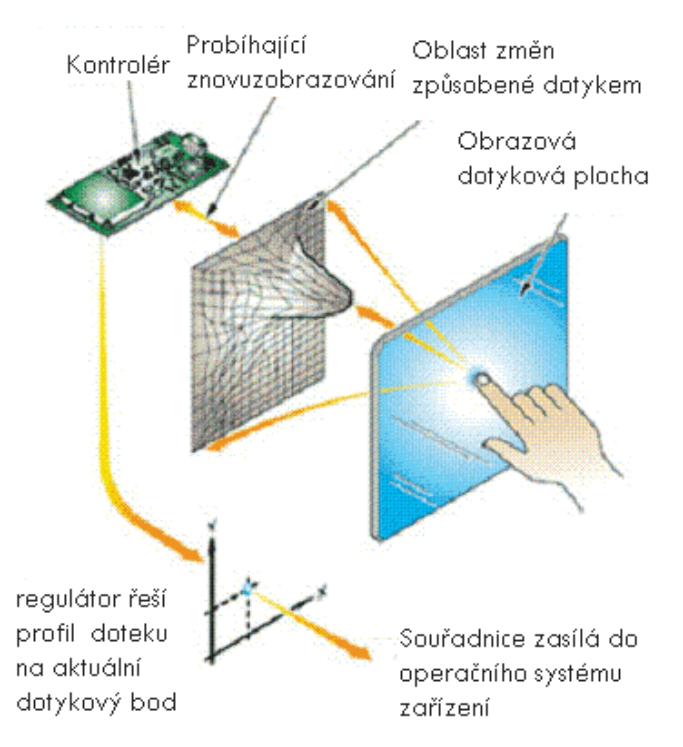

Výhodnou vlastností tohoto systému je vysoká mechanická odolnost a také malá velmi nízká náchylnost na poruchy funkce vlivem ušpinění (mastnota prach apod.). Velikou nevýhodou a omezením je to, že dotyk displeje funguje jen v případě, že se obrazovky dotýkáme elektricky vodivým předmětem. S rukou v kožené rukavici nebo s tyčinkou z plastu u tohoto typu displeje nepochodíme.

Speciálním případem kapacitního displeje je pak tzv. projekční kapacitní displej. Využívá principu kapacitního displeje, ale s tím rozdílem, že vyzařuje elektrické pole do blízkého okolí. Pokud

takový displej umístíme např. za nevodivou tenkou vrstvu skla nebo plexiskla, bude tento systém fungovat a bude přitom vysoce mechanicky odolný.

### <span id="page-8-1"></span>**2.2.3 Displeje s infračerveným zářením**

Velmi zajímavým řešením je využití infračerveného záření. Princip je v jádru jednoduchý, ale v mnoha různých využitích se skrývá jeho genialita. Systém je tvořen hustou sítí infračervených paprsků, která se vsunutím jakéhokoli předmětu na určitém místě přeruší. Veliká výho-

da je v tom, že takový systém lze zhotovit jako rám, který pak lze nasadit na jakýkoli monitor. Pokud takto vybavíme třeba nějaký stařičký CRT monitor, rázem se z něj stane moderní dotyková obrazovka. Další výhodou těchto displejů je to, že pro aktivaci některého bodu displeje není nutné dotýkat se přímo podkladu.

#### <span id="page-9-0"></span>**2.2.4 Displeje s povrchovou akustickou vlnou**

Nejvíce sofistikovanou metodou řešení dotykových displejů je technologie využití povrchové akustické vlny. Pro tyto displeje se používá označení SAW (z anglického Surface Acoustic Wave). Princip je takový, že v rozích pevné průhledné vrstvy nad displejem jsou umístěny vysílače a přijímače signálu. Ten se šíří napříč po ploše displeje. Vložením předmětu do vlnového pole se šíření vln změní a řídicí jednotka tak podle vyslaných a přijatých signálů vyhodnotí polohu vložené překážky. Označení "akustická vlna" může být poněkud matoucí, protože vysílané vlnění má frekvenci 5 MHz, tedy vysoko nad slyšitelným prahem člověka.

Problematická je na této technologii vysoká citlivost na znečištění, protože i malá nečistota dokáže pohltit akustické vlnění a na displeji tak vznikají hluchá místa.

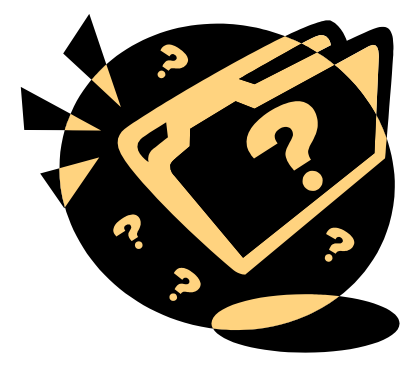

Těžko rozhodovat, která z vyjmenovaných technologií je ta nejlepší. Jsou tak různorodé, že by takové posuzování snad ani nemělo smysl. Každá je vhodná pro jiné využití. Některé jsou vhodné do drsných podmínek průmyslové výroby a používají se proto na ovládání a programování výrobních robotů, jiné jsou oproti tomu méně robustní, ale o to více přesné v určování polohy.

Jisté je, že dotykové displeje jsou velice výhodnou volbou všude tam, kde by samostatné ovládací zařízení, jako je klá-

vesnice nebo joystick, bylo jen na obtíž. Vezměme v úvahu např. různé automaty na vyhledávání dopravních spojení nebo třeba interaktivní informační pulty. Zvláště výhodné je pak použití dotykových displejů u přenosných zařízení, jako jsou kapesní počítače nebo mobilní telefony, protože tam je zvláštní klávesnice vždy problémem.

Všeobecně platí, že rezistentní displeje se v současnosti používají hlavně jako velké informační pulty nebo ovládací prvky velkých přístrojů a zařízení jako jsou tiskárny, pekárny, mlýny apod. Infračervené a akustické displeje nalézají největší uplatnění v oblasti nástěnných přístrojů a interaktivních tabulí. V oblasti kapesních dotykových zařízení je v současnosti nejpoužívanější technologie kapacitního displeje.

## <span id="page-10-0"></span>**3 Gesta**

## <span id="page-10-1"></span>**3.1 Ovládání pomocí gest**

Skutečnost, že se prosazují zařízení, která vůbec nemají hardwarovou klávesnici, vede k revolučnímu způsobu ovládání. I když jsou dotykové tablety a zejména smatphony považovány hlavně mladší generaci téměř za samozřejmost, existuje ještě mnoho nováčků, kteří ovládání přístroje pomocí dotyku nepovažují za samozřejmost.

Pohyb jedním, dvěma či více prsty po displeji, který vede k ovládání přístroje označujeme pojmem **gesto**, z anglického výrazu gesture. V této kapitole si představíme většinu gest, využitelných při ovládání mobilních dotykových zařízení.

**Poznámka**: Pozor! Každé zařízení je jiné a jinak naprogramované. Ne každé zařízení používá všechna gesta, která zde poznáte. Stejně tak se liší i aplikace. Existují aplikace, které se ovládají pouze několika málo gesty a zase jiné, kde se uplatní i originální gesta, která zde nejsou zmíněna.

### <span id="page-10-2"></span>**3.1.1 Přehled gest na dotykových displejích**

Jak bylo řečeno, gest je poměrně velké množství a nyní si představíme nejdůležitější z nich. Ne všechna mají analogii v ovládání počítače myší nebo klávesnicí. Používat dotykové zařízení se tedy od ovládání počítače dost podstatně liší.

### *3.1.1.1 Klepnutí*

Základním ovládacím gestem je dotyk (angl. tap), neboli klepnutí.

**Tap** – *ťuknutí, klep* – dotek jedním prstem, slouží k výběru položky, odpovídá kliknutí myši na počítači (např. když klikneme na tlačítko OK).

**Double Tap** - *dvojí ťuknutí, dvojklep* – rychlý dotyk dvakrát za sebou na jedno místo, slouží ke spouštění aplikací, otvírání složek apod. (odpovídá dvojkliku myší).

**Triple Tap** – *trojí ťuknutí, trojklep* – dotyk třikrát rychle za sebou na jedno místo.

**Tap & Hold** – *dotknout se a držet (press)* – podržení ovládacího prvku, po jedné až třech sekundách se zobrazuje kontextová nabídka, odpovídá většinou kliknutí pravým tlačítkem myši.

### *3.1.1.2 Pohyby jedním prstem*

**Swipe** – *přejetí, švihnutí (slide, fliks)* – pohyb prstem po ovládacím prvku na displeji, typicky se používá pro výběr položky ze seznamu. Swipe bývá orientovaný jedním směrem, při využití může rozhodovat rychlost pohybu a také změna přítlaku na displej.

**Drag** – *přetažení, tah* – přesun položky po displeji, odpovídá např. stisknutí levého tlačítka myši a přesunu ikon po ploše.

#### *3.1.1.3 Pohyby dvěma prsty*

**Spread** – *rozšíření, zvětšení (zoom in)* – položte dva prsty na displej a táhněte od sebe, dojde ke zvětšení obrazu, pohled na menší obrazovou výseč, větší detaily.

**Pinch** – *zúžení, zmenšení (zoom out)* – položte dva prsty na displej a táhněte k sobě, dojde ke zmenšení obrazu, pohled na větší obrazovou výseč, nízké detaily.

**Turn** – *otočení, rotace (rotate)* – položte dva prsty na displej a otáčejte jedním kolem druhého, podobně jako kružítko, vede k otáčení obrazu nebo jeho naklopení.

**Pan** – *švenk, pohyb pohledem* - položte dva prsty na displej, udržujte mezi nimi stejnou vzdálenost a pohybujte po displeji, vedete pohled "kamery" na obraz, panoramatický pohled.

**Two fingers tap, two fingers double tap** – *klepnutí dvěma prsty, dvojklep dvěma prsty* – gesta dvěma prsty, která mívají v aplikacích speciální význam.

**Two fingers swipe** – *přejetí dvěma prsty* – u zařízení která rozeznávají dotyk více prsty může mít speciální významy, existují i gesta třemi i čtyřmi prsty.

V současnosti jsou k dispozici i tablety s podporou gest více prsty (multi-touch). Nejdále v této oblasti je určitě iPad. Pokud na něm například sevřete všech pět prstů, dostanete se na domovskou obrazovku – to je mnohdy pohodlnější, než mačkat home button. Pohybem čtyř prstů do strany přepínáte mezi běžícími aplikacemi. Posunete-li čtyři prsty po obrazovce směrem nahoru, vyvoláte lištu s možností přepnout se do kterékoliv běžící aplikace. Pokud ji přesunete doprava, najdete zde ovládání hlasitosti, jasu a zámku displeje.

#### <span id="page-11-0"></span>**3.1.2 Kde se gesta naučit?**

Úplný začátečník, který nemá žádnou zkušenost s ovládáním mobilního dotykového zařízení, by si měl vyzkoušet na svém přístroji všechna gesta zmíněná v předešlé kapitole. Nejdůležitější je začít a neostýchat se tablet používat.

Pokud budete hledat nějakou aplikaci, kde se základní gesta naučit a procvičit, nabízí se jednoduchý kurz základních gest v aplikaci **Google Earth**, kterou možná znáte jako desktopovou verzi. Je zdarma a je dosažitelná pro všechny běžné platformy tabletů.

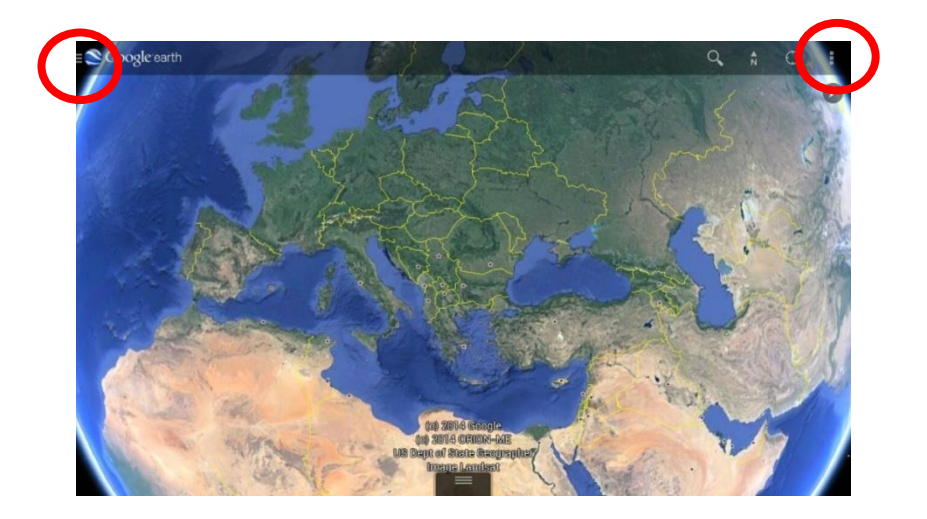

Červeně jsou označeny přístupy do nabídky, kde lze otevřít **Výukový program**. Pro různé platformy se aplikace Google Earth trochu liší, ale při troše trpělivosti požadovanou položku najdete. Výukový program je jednoduchý, a návod je dobře srozumitelný a rychle pochopitelný. Praktická zkouška v aplikaci vám pomůže osvojit si ovládací gesta snadno a příjemně.

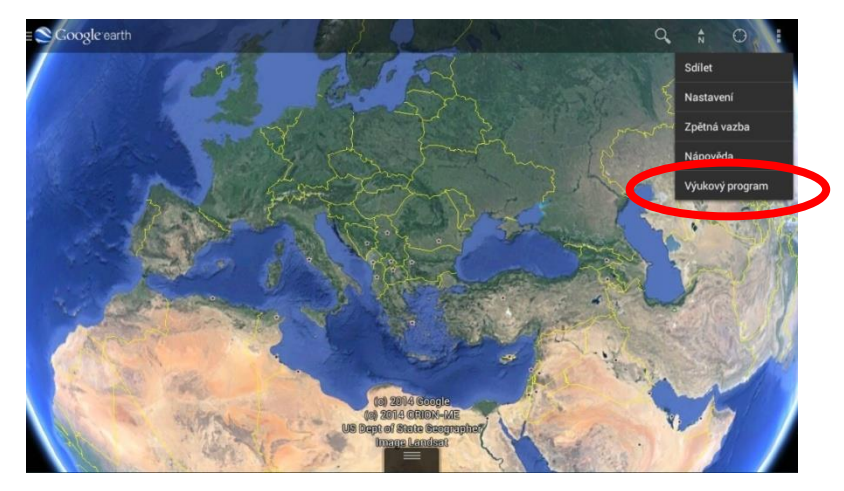

Jakmile zvolíte položku výukový program, ihned vás aplikace sama navádí, jak pokračovat. Procvičíte si zde základní gesta dvěma prsty. Velkou výhodou je, že je v češtině. První gesto k vyzkoušení je **Turn** (rotace):

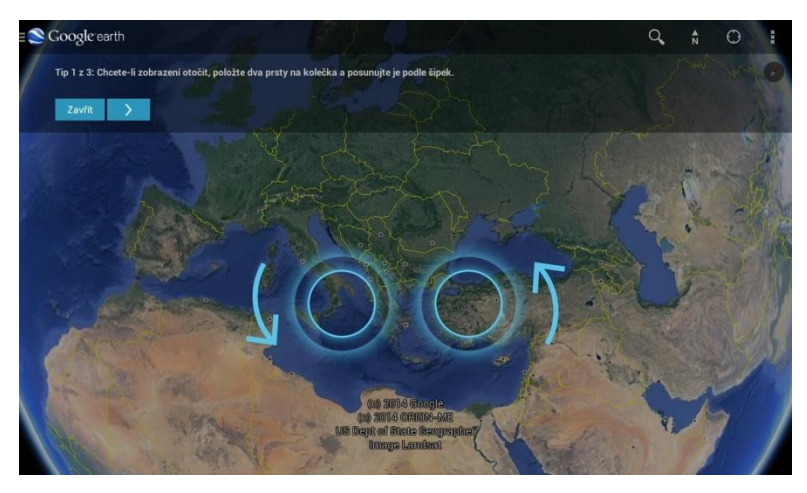

Druhým gestem v nabídce je **Pan** (naklopení obrazu):

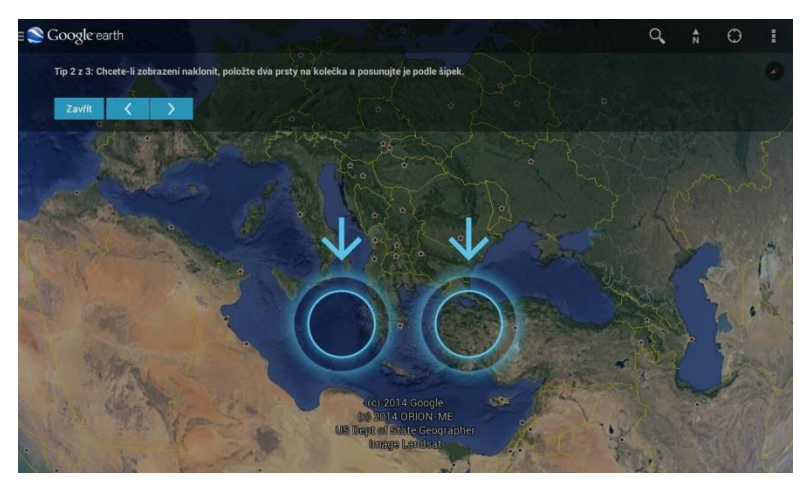

Nakonec si můžete vyzkoušet gesto **Spread** (zvětšení, zoom in). Nejlépe se hodí, použít palec a ukazováček a roztahovat je od sebe, obraz se začne zvětšovat. Opačným pohybem potom uskutečníte gesto **Pinch** (zmenšení, zoom out).

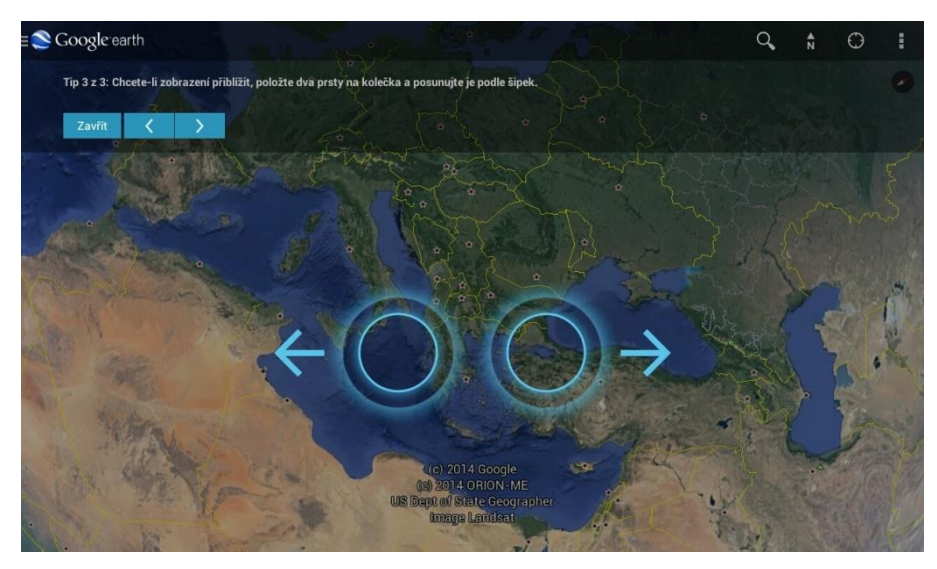

Závěrečná obrazovka výukového programu vám ještě zobrazuje možnost, jak výukový program znovu spustit.

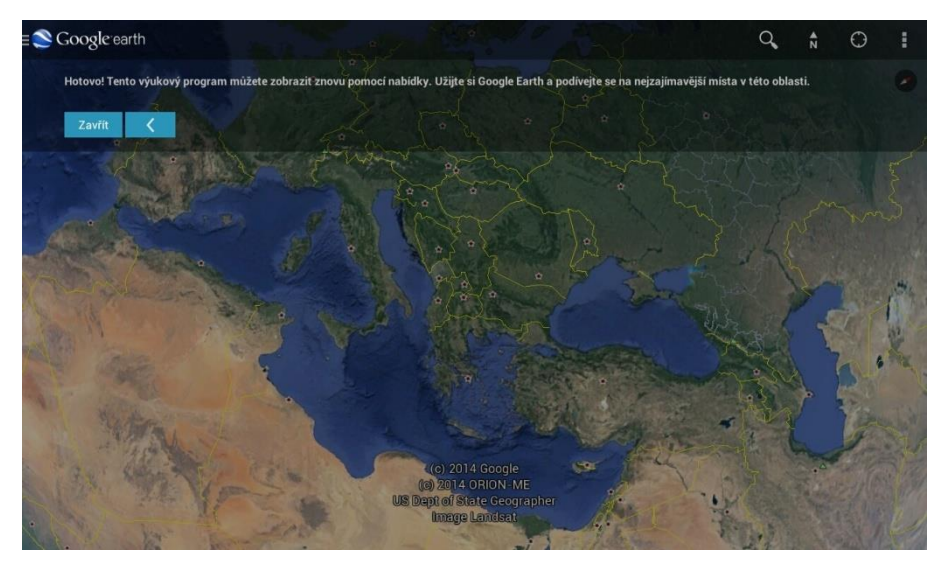

## <span id="page-14-0"></span>**4 Propojení a komunikace**

## <span id="page-14-1"></span>**4.1 Připojení k počítači**

V pedagogické praxi často uvítáme možnost, zkopírovat si své soubory přímo do tabletu. Pokud se podíváme na možnosti přímého propojení mobilního dotykového zařízení s počítačem, zjistíme, že všechny tři významné platformy se výrazně odlišují.

Nejotevřenější je v tomto ohledu operační systém Android. Pomocí nabíjecího kabelu lze zařízení s tímto operačním systémem propojit s počítačem. Uživatel pak vidí kompletní adresářovou strukturu v zařízení. Lze tam importovat data, ukládat si do tabletu soubory, případně instalační balíčky aplikací. Uživatel má možnost v paměti tabletu vytvářet i mazat složky, mazat data a třídit je podle svých potřeb. Z této svobody samozřejmě vyplývá i nebezpečí, že nešikovný uživatel provede takové změny a úpravy, které mohou zařízení uvést mimo provoz.

Naopak iPady potvrzují uzavřenost operačního systému iOS. Při přímém propojení kabelem s počítačem dovolí uživateli zobrazit pouze některé složky. Konkrétně ty, které obsahují soubory, které sám vytvořil. Tedy tabletem zaznamenané fotografie, videa, případně nahrané zvuky.

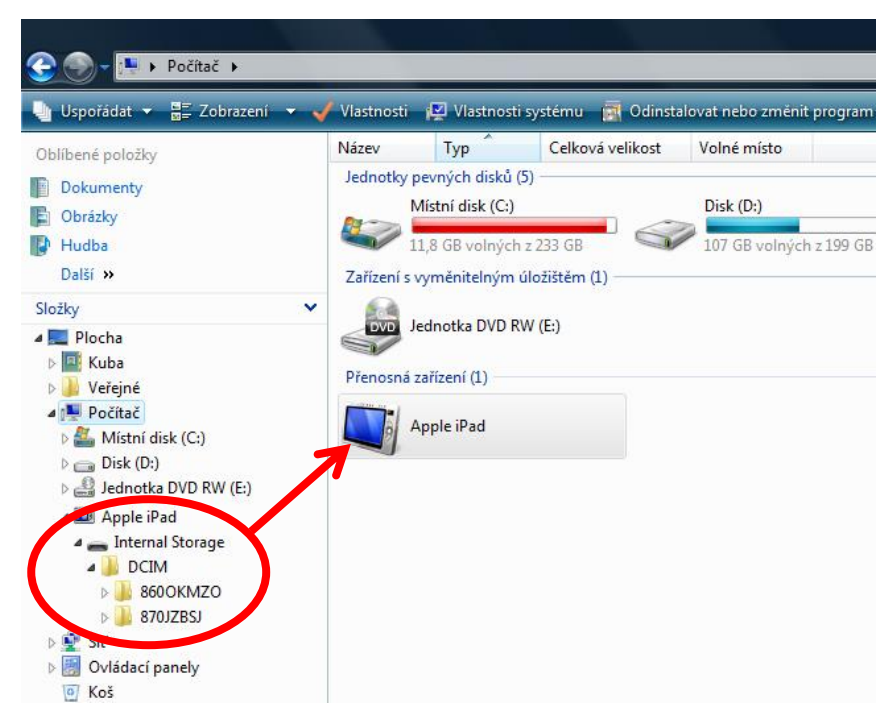

Tablety s operačním systémem Windows 8 podporují zejména synchronizaci zařízení s počítačem. Jsou však většinou opatřeny USB portem, takže je možné k nim připojovat flashdisky nebo externí disky a zobrazovat zde uložená data.

Důležité je, že všechny tři platformy podporují propojení zařízení s cloudem. Znamená to, že každý uživatel tabletu může přistupovat ke svým souborům uloženým na vzdálených počítačích. Všechny platformy umožňují bezproblémové uložení souborů přímo v paměti tabletu.

## <span id="page-15-0"></span>**4.2 Přídavný hardware**

Pokud uvažujete o připojování externích zařízení k vašemu mobilnímu dotykovému zařízení, vězte, že se jednotlivé platformy opět výrazně liší.

Nejlépe z tohoto srovnání vychází tablety s operačním systémem Windows 8. Některé modely mají vlastní klávesnici, která je většinou odnímatelná. Dále je možné k nim bez problémů připojit myš pomocí USB kabelu, stejně jako tiskárnu nebo dokonce 3D tiskárnu.

Tablety s operačními systémy iOS nebo Android jsou primárně koncipované, jako zařízení dotyková a připojení externích zařízení je u nich obtížná, mnohdy nemožná.

## <span id="page-15-1"></span>**4.3 Zobrazení displeje ve třídě**

Pro smysluplné využití učitelského tabletu ve výuce je potřeba vyřešit otázku, jak zobrazit žákům displej a činnosti, které pedagog na tabletu právě vykonává. Existuje několik technologických řešení z nichž za absolutní jedničku můžeme považovat **Apple TV**. Jedná se o zaříze-

ní, které lze připojit k televizoru, monitoru nebo přímo k dataprojektoru a jehož pomocí lze bezdrátově zrcadlit displej iPadu na obrazovku nebo promítací plátno. Apple TV pracuje pouze pod iOS.

Tato technologie přináší opravdovou revoluci do pojetí výuky. Pedagog se může volně pohybovat po třídě s tabletem v ruce, předvádět žákům své vlastní prezentace, obsah internetu ne-

bo výukové aplikace. Vše se okamžitě zobrazuje žákům na projekčním zařízení.

Jiné platformy nabízí také možnost zobrazit displej, ale je potřeba vždy vyzkoušet a vyladit konkrétní technologii pro dané zařízení. Taková zařízení pro bezdrátový přenos obrazu jsou třeba **Miracast** nebo **Chromecast**. Jsou to univerzální zařízení, pracující v síti wifi. Jejich nastavení však někdy vyžaduje zásah odborníka.

Existuje i možnost připojit tablet k počítači pomocí kabelu. Pokud je tento počítač napojen na dataprojektor, je potom možné zobrazovat tam plochu tabletu. Toto řešení však snižuje mobi-

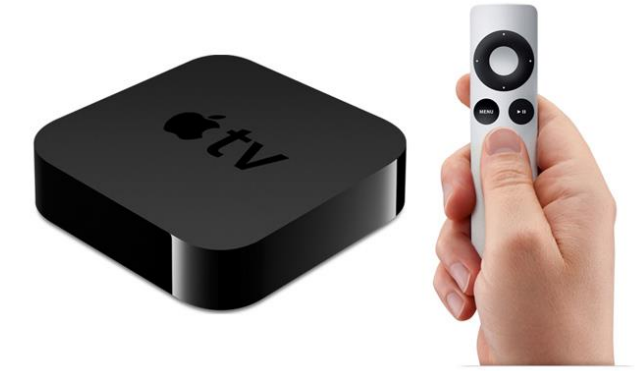

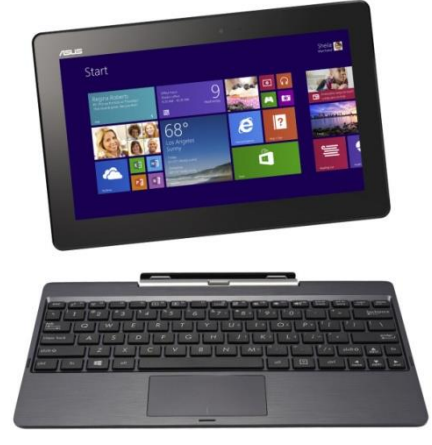

litu pedagoga, vyplatí se pouze tehdy, když chceme promítnout něco, co nelze spustit přímo na počítači, například některé výukové aplikace.

Další možností jak zrcadlit obsah tabletu jsou speciální k tomu určené aplikace. Pro tablety s operačním systémem Android je to služba Screen Mirroring, kterou zabezpečuje aplikace

**AllShare Cast**. Po registraci a nastavení jednotlivých zařízení, je možné zrcadlit displej tabletu nebo chytrého telefonu například na velkém Smart televizoru.

Pro přenos obrazu iPadu do počítače lze využít aplikaci **Air Display**. V počítači je potřeba nainstalovat program stejného názvu, který potom umožní zrcadlit obsah pomocí internetového prohlížeče.

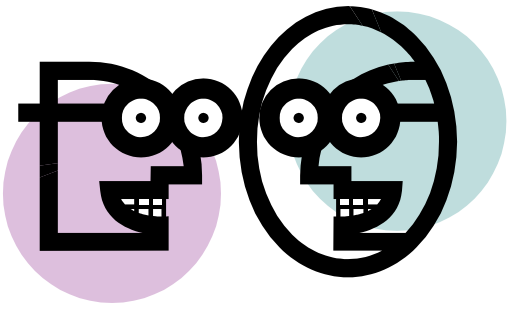

Poslední možnost, kterou zde zmíním, je využití technologie, která původně není určena k zobrazování displeje tabletu, ale lze ji tak úspěšně využít. Kvalita sice nebude tak vysoká, jako u specializovaných aplikací, ale je to řešení zdarma. Jedná se o sdílení obrazovky pomocí služby **Hangout**. Na tabletu se přihlásíte jako jeden uživatel a na počítači s dataprojektorem jako druhý uživatel, je tedy potřeba disponovat dvěma účty Google. Uživatel na tabletu potom může sdílet obrazovku uživateli na počítači, tím se displej tabletu dostane do počítače a tedy i na promítací plátno.

## <span id="page-17-0"></span>**5 Tablet ve škole**

## <span id="page-17-1"></span>**5.1 Sdílení**

Sdílení dokumentů je obrovskou vymožeností, která zefektivňuje práci. Nejvíce se uplatní při týmové spolupráci několika pracovníků na jednom dokumentu. Princip je jednoduchý. Dokument je dostupný v cloudovém úložišti a celý tým k němu má přístup, může ho editovat, opravovat, doplňovat a vylepšovat. Majitel dokumentu, většinou nadřízená osoba nebo vedoucí týmu má k dokumentu neustále přístup, může práci usměrňovat a moderovat.

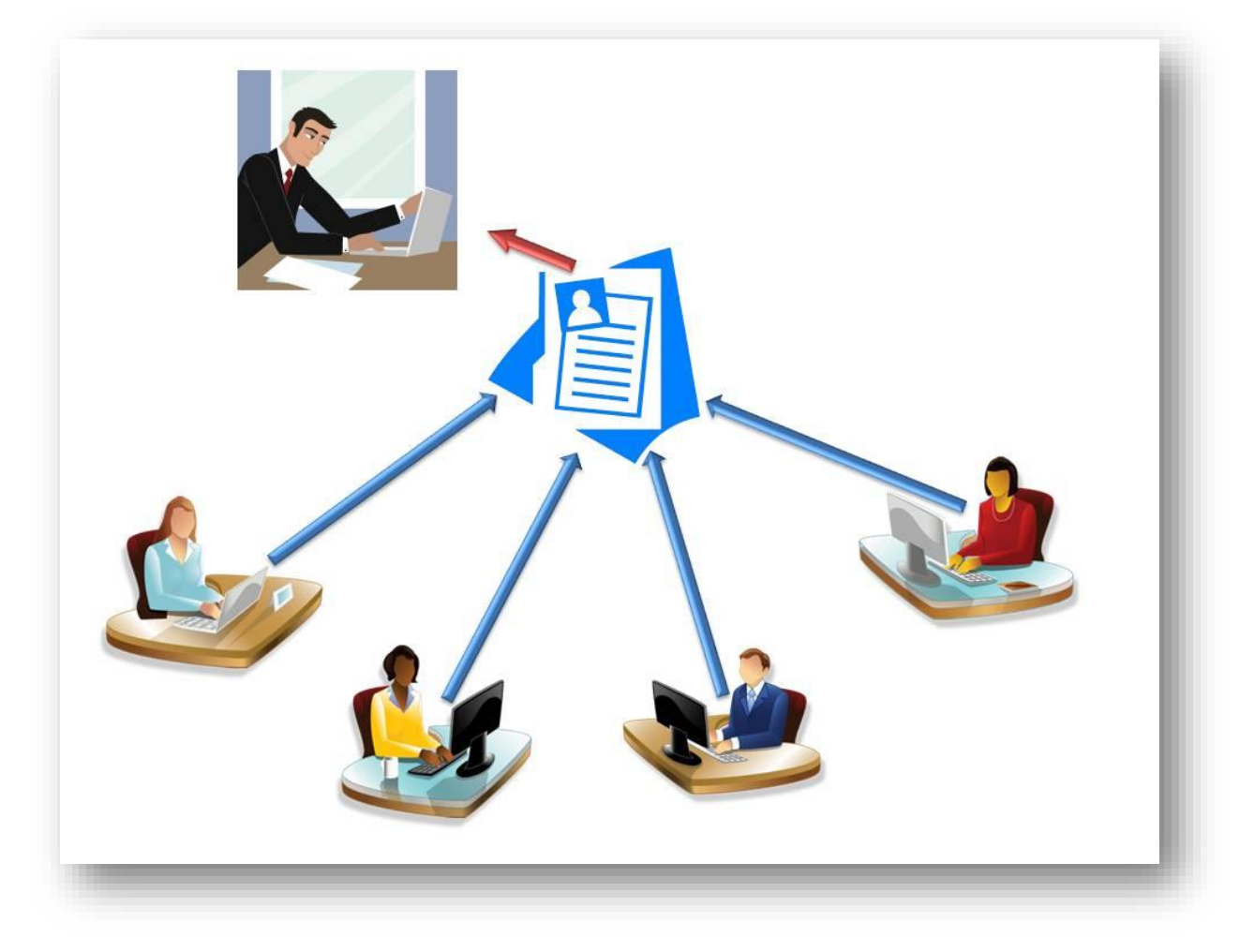

Hotový, dokončený dokument je možné přímo z cloudového úložiště vytisknout nebo stáhnout v požadovaném formátu.

Pokud má škola zřízený cloud, je velmi jednoduché přidávat další uživatele, kteří se mohou podílet na spolupráci. Správce cloudu může jednoduše mazat neaktuální práce, vytvářet složky a v nich třídit a kategorizovat dokumenty.

Učitel má potom možnost nasdílet své práce kolegům ať již kvůli jazykové nebo odborné korektuře, případně pro jejich vlastní použití. Vytvoří-li třeba učitelka anglického jazyka zajímavé výukové video, nebo zvukové ukázky výslovnosti, nemusí tyto soubory kopírovat svým kolegům, ale stačí je nasdílet. Ostatní je potom mají k dispozici pro svou potřebu. Mohou je zařadit do výuky, stáhnout si je, nebo se jen nechat inspirovat ve své vlastní tvůrčí činnosti.

Dokumenty sdílené v cloudu si může každý, kdo má do daného cloudového úložiště přístup, zobrazit na svém tabletu. Pokud je tento tablet opatřen technologií přenosu obrazu, neboli zrcadlení displeje, může být sdílený obsah promítán přímo při výuce žákům a studentům.

## <span id="page-18-0"></span>**5.2 Řízení**

Moderní doba si vyžaduje i nové přístupy k řízení zaměstnanců. Nové technologie umožňují inovativní postupy i v této oblasti.

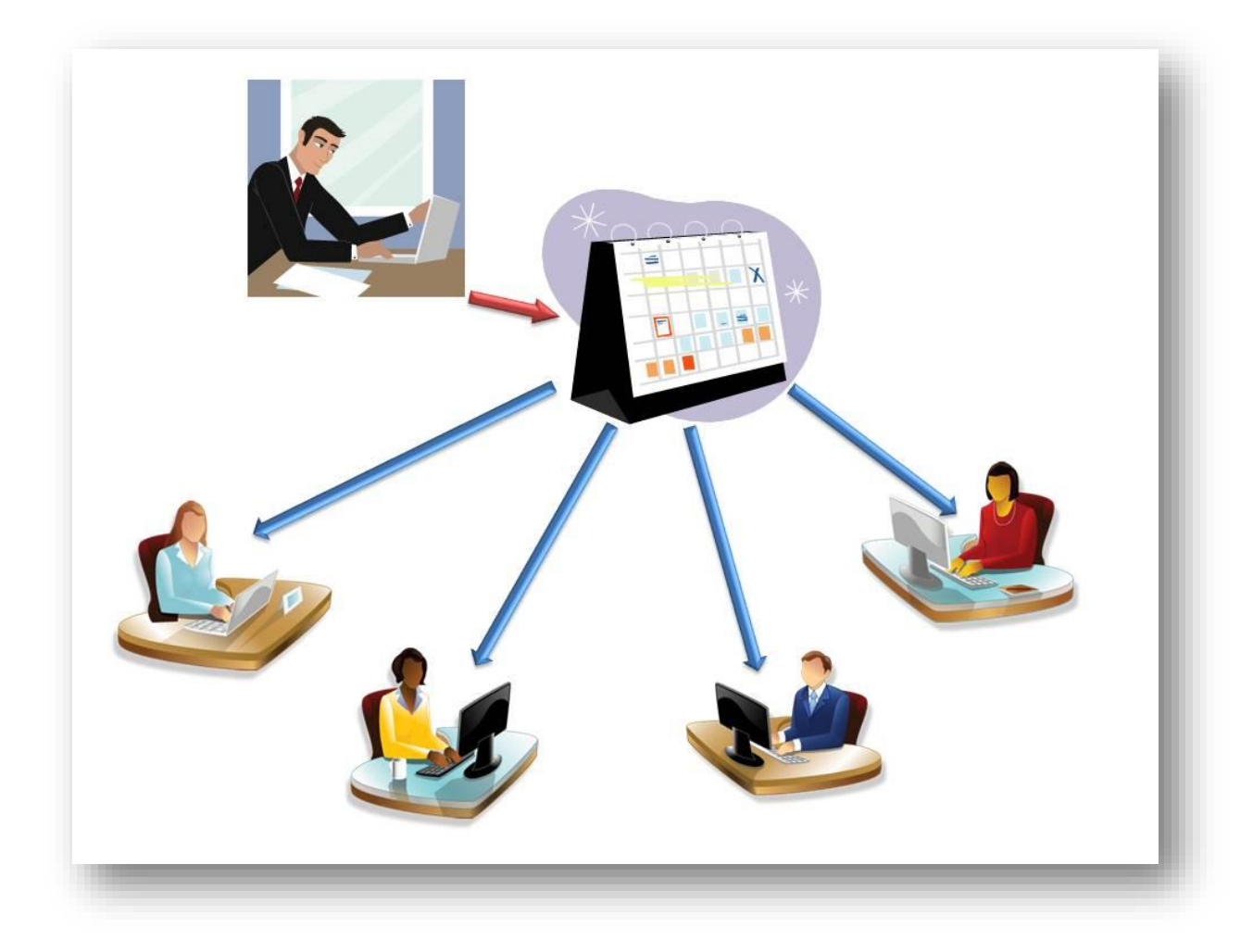

Existují jednoduché, rychlé a intuitivní postupy jak pomocí mobilních zařízení rychle a jednoduše zadávat úkoly, stanovovat termíny pro jednotlivé činnosti a zasílat zaměstnancům zprávy nebo upozornění.

Většina cloudových řešení, která nejsou pouhými úložišti dat, nabízí velmi oblíbenou službu **sdíleného kalendáře**. Jedná se v podstatě o diář, ke kterému mohou mít nastaven přístup všichni zaměstnanci. Nebo lze vytvořit pracovní skupiny, z nichž by každá měla svůj sdílený kalendář. To má svůj význam tehdy, když jednotlivé skupiny zaměstnanců pracují na rozdílných úkolech. Kalendář přeplněný mnoha úkoly pro různé skupiny nebo jednotlivce se potom stává nepřehledným a může dojít k chybám jak na straně zaměstnanců, tak na straně kontrolujícího vedoucího pracovníka.

Ve škole si můžeme dobře představit situaci, kdy ředitel vytvoří jeden kalendář pro vedení školy, který bude mít nasdílen třeba jen se svým zástupcem. Zde si budou stanovovat termíny jednání s rodiči, dodavateli, dealery apod. Dále si zde mohou rozvrhnout hospitační činnost a významné akce školy. Druhý kalendář vytvoří pro učitele a nasdílí ho všem svým pedagogickým pracovníkům. Zde by se objevovaly hlavně úkoly, které musí učitelé vykonat, jako jsou termíny odevzdávání školní dokumentace nebo administrativní úkony, učitelé do tohoto kalendáře zase mohou zadávat termíny svých exkurzí, školních výletů nebo kulturních představení. Třetí kalendář potom ředitel udělá pro provozní zaměstnance a stanovuje tam termíny nákupů čistících prostředků, období pro revizi zařízení a inventarizaci majetku. Další kalendáře mohou být určeny školní družině nebo jídelně. Ředitel vepisuje úkoly a termíny do všech kalendářů, ale určitý zaměstnanec vidí pouze svůj stručný a jasný kalendář, podle kterého se řídí.

### <span id="page-19-0"></span>**5.3 E-learning**

Velkou vymožeností v moderním vzdělávání, je také možnost zapojení e-learningu. S touto metodou je možné pracovat již od nižších ročníků základní školy.

Důležité je, uvědomit si, jaké místo má zaujímat e-learning ve vyučovacím procesu na základní škole. Oproti e-learningovým kurzům pro dospělé, které jsou nejčastěji koncipovány jako rozšiřující studium, musí být na základní škole přístup jiný. Dospělí účastníci se totiž vzdělávat buď chtějí nebo musí. Proto jsou kurzy pro ně často sestavovány zejména jako dlouhé textové lekce. Chcete-li zavést e-learning na základní školu, musíte principiálně přistupovat jinak.

Děti je pro vzdělání potřeba nadchnout, zaujmout je a vnutit jim představu, že si vlastně dobrovolně a rádi hrají a to že se u toho vlastně vzdělávají jim nemusí být na první pohled zjevné. E-learningový kurz pro základní školu může být zaměřen na hlavní učivo. Nikoliv na rozšiřující informace. Děti lze touto cestou naučit základy a při běžné hodině se potom společně věnovat praktickému procvičování. Pokud jsou lekce uzavřeny testem s měřitelnými výsledky, získává pedagog jasnou představu, na jaké úrovni jeho svěřenci v základním učivu jsou a potom může v hodinách pracovat individuálně. Úspěšnějším žákům zadávat samostatné a úkoly a s těmi méně úspěšnými opakovat a procvičovat.

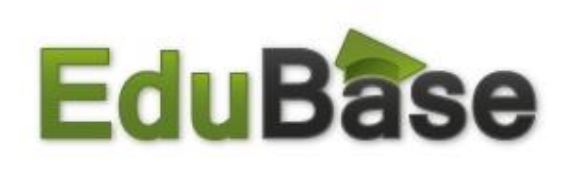

Vynikajícím prostředím pro tvorbu elerningových kurzů je **EduBase**. Jedná se o český placený produkt, který umožňuje tvorbu kurzů, testů, prezentací s možností využití školních databází žáků k hromadnému zadávání úloh i testování.

EduBase nabízí využití mobilních dotykových zařízení prostřednictvím služby M-learning. Zde je možné využít nejen tablet učitele, ale i smartphony žáků, například při hlasování. EduBase je multiplatformní produkt, je tedy možné ho používat na zařízeních s různými operačními systémy. Nabízí také dálkové ovládání, možnost tisku jednotlivých lekcí i reportů a výsledků vzdělávání.

Dalším e-learningovým prostředím, které lze ve škole využívat je **Moodle**. Jedná se o progra-

![](_page_20_Picture_2.jpeg)

mové prostředí zcela zdarma. Jeho nevýhoda ovšem spočívá v tom, že je pro školu nutná instalace vlastního severu a aplikace potřebuje pro zajištění své funkčnosti a údržbu poměrně zdatného pracovníka. Moodle nabízí i mobilní aplikaci a neustále se vylepšuje. Přesto za moderními webovými aplikacemi značně pokulhává.

Jako poslední si představíme čistě webovou, placenou aplikaci **iTrivio**, která patří ke špičce v oblasti e-learningu. iTrivio nabízí jednoduchou správu školní databáze, lze zde pracovat se všemi třídami školy, žáky je možno třídit do různých skupin podle nejrůznějších kritérií. V tomto českém prostředí se dají jednoduše vytvářet

![](_page_20_Picture_5.jpeg)

naučné prezentace, výukové lekce, celé e-learningové kurzy a následně testy. Výsledky testů je potom možno třídit podle různých kritérií, vyhodnotit nejtěžší otázky, porovnat žáky z různých tříd v jednom testu apod. Tato aplikace nabízí individuální přístup k žákům, protože se můžete podívat na detailní průběh studia a testování jednotlivých uživatelů. Kursy a testy iTrivio jsou ve spojení s tabletem mocným nástrojem, který může přinést do výuky mnoho pozitivního.

### <span id="page-20-0"></span>**5.4 Rady na závěr**

Nakonec se seznámíte s několika důležitými tipy a triky, jak s tabletem zacházet, aby dobře sloužil. Redaktor internetového portálu Cnews Stanislav Janů nabízí v rubrice Extra Hardware následující rady a tipy:

**1. Dotyková gesta** – využívejte maximální nabídku gest vašeho zařízení.

**2. Synchronizace nade vše** - Tablet bude pro drtivou většinu uživatelů pouhým doplňkem k počítači a mobilnímu telefonu či smartphonu. Protože mnoho z vás určitě disponuje těmito třemi přístroji, je více než pravděpodobné, že chcete na jednom zařízení přistupovat k obsahu druhého stroje. Proto by prvním úkonem po koupi nového tabletu mělo být nastavení synchronizační služby.

**3. Nenechte se budit notifikacemi** – pokud vás zvukové efekty příchozích zpráv ruší, bez váhání je vypněte.

**4. Složky pro větší pořádek** – sdružujte aplikace do složek, stačí podržet ikonu aplikace a přesunout ji nad jinou a rázem se obě dvě aplikace ocitnou v nové složce.

**5. Povídejte si s tabletem** – ušetřete si čas hlasovým zadáváním, stačí klepnout na ikonku mikrofonu ve vyhledávacím poli a můžete zadávat požadovaný pojem.

**6. Jak vyrobit snímek plochy** – u iPadu stačí zmáčknout zároveň domovské tlačítko a tlačítko pro vypnutí či zapnutí tabletu. Snímek obrazovky se uloží do běžné galerie. U Androidu je

situace zajímavější. Někteří výrobci opatřili tlačítkem snímku obrazovky hlavní nabídku. Tak je tomu třeba u tabletů Samsung (viz obrázek). Jiné tablety s Androidem tuto možnost

![](_page_21_Picture_2.jpeg)

nemusí mít vůbec, snímek obrazovky je potom možno pořídit pouze při připojení k počítači. Pokud chcete vytvořit snímek obrazovky na tabletu s Windows 8, pak stiskněte klávesu Windows a poté tlačítko pro zeslabení hlasitosti, které je umístěno na šasi tabletu.

**7. Vypnuté Wi-Fi ušetří baterku** – připojení k wifi zapínejte pouze tam, kde se k síti opravdu chcete a potřebujete připojit, pokud bude zapnuté připojení k wifi v oblastech mimo vaši síť, bude ji tablet neustále hledat, což stojí mnoho energie.

**8. Nechte šetřit automatiku** – Kromě zmíněné Wi-Fi je velkým žroutem energie i displej. Na takto velkých displejích, které tablety mají, totiž stačí o několik procent vyšší jas a spotřeba znatelně stoupne. I proto mají moderní tablety a smartphony senzory okolního osvětlení podle kterých mohou upravovat jas displeje. Pokud tedy detekují, že je v okolí tabletu tma, stáhnou jas displeje na minimum. Čitelnost se nijak nesníží, ušetří to i vaše oči a především cennou energii.

Další rady již nejsou technického rázu, ale spíše doporučení vycházející z pedagogické praxe. Publikovala je Mgr. Miloslava Peňázová, učitelka 1. stupně ZŠ a MŠ Krouna:

**A.** Pokud se rozhodnete tablety při vyučování používat, buďte trpěliví. Jednak k dětem, rodičům, ale i k sobě samému.

**B.** Nelekejte se prvních problémů, které jsou se zaváděním tabletů do výuky asi běžné – hlavně technické. Vše se dá doladit a vyřešit.

**C.** Vysvětlete žákům, že tablet v hodině není na hraní. Brzy to pochopí a pokud jim nastolíte určitý řád, bude vše fungovat.

**D.** Nebojte se tvorby vlastních materiálů a používání dostupných aplikací.

E. Pokud najdete "zlatou střední cestu", pak se tablety stanou pro Vaši výuku výborným pomocníkem.

## <span id="page-22-0"></span>**6 Použité zdroje**

- [1] http://img16.allegroimg.pl/photos/oryginal/45/98/46/05/4598460584
- [2] http://im9.cz/iR/importprodukt-orig/bbc/bbc39833b1fd79f5c1df8f6815961545.jpg
- [3] http://im9.cz/iR/importprodukt-orig/74c/74c6ca5ec4b3be3e3828170c5515dd10.jpg
- [4] http://images.pcworld.com/images/article/2012/07/omni2027\_frontleft\_hero-11381807.jpg
- [5] https://www.securranty.com/product\_images/211\_1375905010\_5-gps.jpg
- [6] http://i.telegraph.co.uk/multimedia/archive/02366/kindle\_2366549b.jpg
- [7] http://www.cnews.cz/clanky/deset-tipu-pro-praci-tabletem-setrime-baterku-izbytecnou-praci
- [8] http://www.mobilmania.cz/uz-vim-jak-funguji-dotykove-displeje/a-1108570/default.aspx#utm\_medium=selfpromo&utm\_source=mobilmania&utm\_camp aign=copylink
- [9] http://www.banan.cz/userFiles/serialy/banan/img/kapacitni-dotykovy-displej.gif
- [10] http://cdn.trendhunterstatic.com/thumbs/multitouch-coffee-table.jpeg
- [11] http://im9.cz/iR/importprodukt-orig/2bf/2bf20f0c7b2f16578d3d1d1f9955cc48.jpg
- [12] http://cdn.bgr.com/2010/12/21appletv.jpeg
- [13] http://www.cnews.cz/sites/default/files/oldcnews/archive/novinky 2010/12december/dotyky-v-zime/rezistivni.jpg
- [14] Klipart MS Office